## Zu befundene Patienten | zu dieser Seite auf! Über die Steuerelemente "Modus", "Befundstatus", .<br>Startseite] [Terminsuche] [Terminstatus] [Bilder und Befunde] [zu befundende Patienten] [Zweitbefundung] [Hilfe] Test Fax [Abmelden] Datumsbereich "von" "bis", "Erstbefunder WEB telework > Zweitbefundung Wenn Sie den anzeigen", "Konkordanz", Filter gesetzt haben, "Evident" können Sie Modus: Befundstatus: Konkor. Evident von: bis: klicken Sie auf den einen **individuellen Filter** 田 Erstbef, anzeigen anzeigen  $8.08.2013$ 27.08.2013  ${efundung}$ Button "anzeigen" für die Liste **setzen**. um die **Liste neu** zu Patient Unt datun Arzt<sub>2</sub> Evident Unter Befund **NRADS** ACR dizier **laden**. Test Abc, Frau 21.10.1988 16.08.2013 Korrektur mamscr Die Box bei "Konkordanz" ist markiert, wenn alle Bildeinsicht öffnen Hier können Sie den Bericht anzeigen lassen: anzeigen Werte konkordant sind. Wenn man die Box bei **US BIRADS US Grund** Wenn von einem  $1 -$ "Evident" markiert, ist der DICHTE\_BRUST\_ERSTBEFUNDER Arzt Ultraschall Ultraschall BIRADS-Ergebnis Ultraschall Grund der Untersuchung Patient über den Modus angefordert wurde, .Evidenz" aufrufbar. End BIRADS End ACR ist diese Box 1 . Bei "2.BIRADS" und markiert. Endergebnis BIRADS-Ergebnis Endergebnis ACR-Parenchymdichte "2.ACR" kann der Zweitbefunder seine Inakzeptabel Techn. Zusatzaufnahme Zumindest eine Aufnahme war radiologisch inakzeptabel Zumindest eine Aufnahme musste aus technischen Gründen wiederholt Werte eintragen. werden Vorgehen Med. Zusatzaufnahme Hier finden Sie alle Aus medizinischen bzw. anatomischen Gründen wurden mammographische **ESCREEN** Zusatzaufnahmen durchgeführt weiteres Vorgehen Informationen die bereits bei dem jeweiligen Wiederbestellung **End Doppelbefundung** KEINE\_WIEDERBESTELLUNG Patienten eingetragen DATENFERNUEBERTRAGUNG Sning für eine Wiederhertellung Endergebnis Art der Donnelhefund wurden bzw. welche noch Änderung von Vorgehen erfolgreich ausgefüllt werden Λ müssen. In diesem Feld, steht welche Aktion Sie gerade durchgeführt haben. Zum Beispiel, dass Sie weinen Wert im Feld "Vorgehen" erfolgreich geändert haben.

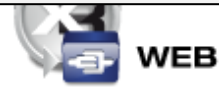

**D.A.T.A** CORPORATION<br>AUTOMED